October 2006 Newsletter for EducationOnlineforComputers.com: Free Computer Software Training & Tutorials

**Be sure to check out our [Blogs](http://www.educationonlineforcomputers.com/blogs) and discover all the new Free Training!**

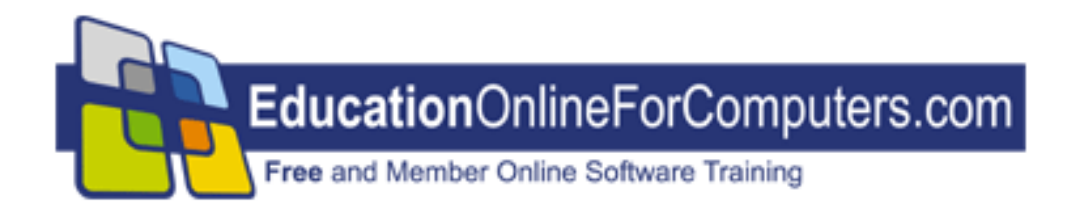

## **Newsletter for [EducationOnlineForComputers.com](http://www.educationonlineforcomputers.com/) Computer Software Education, Training & Tutorial Resources**

**\*\*\* ISSUE #30 - Oct., 2006 \*\*\***

**[http://www.EducationOnlineForComputers.com](http://www.educationonlineforcomputers.com/)**

This Newsletter is only sent to its subscribers and is available in October, 2006 on the web at [http://www.EducationOnlineForComputers.com/newsletter30.html](http://www.educationonlineforcomputers.com/newsletter30.html)

Newsletter Archives are here: [http://www.EducationOnlineForComputers.com/newsletter.html](http://www.educationonlineforcomputers.com/newsletter.html)

Subscribe and unsubscribe [instructions are at the end.](#page-28-0)

Please forward this newsletter to all your friends and associates who might be interested!

**[1\)... Editor's Greeting](#page-1-0)**

**[2\)... Best New Free Microsoft Office Training & Tutorial Sites](#page-4-0)**

**[3\)... The Best New Free Training Sites for Flash, Photoshop, Dreamweaver,](#page-12-0) [FrontPage, & other Adobe / Macromedia Applications](#page-12-0)**

**[4\)... Best New Free Web Development Training Sites](#page-19-0)**

**[5\)... Best New Free Windows, Linux, Hardware & Computer Training](#page-22-0)**

**[6\)... Software, Office and Computer Sites Worth Mentioning](#page-23-0)**

**[7\)... Question of the Month about Software Training](#page-25-0)**

**[8\)... Please Support Our Computer Training Mission](#page-26-0)**

# <span id="page-1-0"></span>**1) Editor's Greeting:**

Hello everyone, and welcome to our new subscribers!

This is our October 2006 issue (#30) of our Free monthly Newsletter for EducationOnlineForComputers.com, giving you the most current Free online Microsoft Office and Web Development Software Training and Tutorial Resources that we have recently discovered and researched. This newsletter is free to anyone subscribing ([instructions](#page-28-0) at bottom, no username/password is needed). To access our member site, however, you do need a user name and password - registering as a member of EducationOnlineForComputers.com costs only \$14 for two months, for more information please see [Become a Member of](#page-3-0) 

[EducationOnlineForComputers.com.](#page-3-0)

My desire is that these free resources will help you with your computer education and training and will help you advance your career. Our main mission is the training of those less fortunate who are seeking to become computer literate, from a user's perspective.

By means of this email newsletter, you have knowledge of and access to these sites before our web site visitors do. The best of these resources will be added to our Member Training pages and the remainder to our Free Training pages.

#### **\*\*\* Current Issue \*\*\***

In this issue we are featuring a total of 28 Computer Software Application training, learning and tutorial web sites, with a total of 86 tutorial courses linked. It features many Free Microsoft Office, Flash, Photoshop, Dreamweaver, and Web Development training tutorials for your learning profit and enjoyment.

Please take a look at and bookmark our **[Blogs](http://www.educationonlineforcomputers.com/blogs/)**, these will be updated daily and weekly with **[New Free Training and Tutorial Resources](http://www.educationonlineforcomputers.com/blogs/)**, as I discover and evaluate them:

### **[EducationOnlineForComputers.com Blogs:](http://www.educationonlineforcomputers.com/blogs/)**

- **- [Free Microsoft Office Application Training](http://www.educationonlineforcomputers.com/blogs/Free_Microsoft_Office_Training_Tutorial_Resources.php)**
- **- [Free Web Development Training](http://www.educationonlineforcomputers.com/blogs/Free_Web_Development_Training_Tutorial_Resources.php)**
- **- [Free Adobe & Macromedia Training](http://www.educationonlineforcomputers.com/blogs/Free_Training_Photoshop_Flash_Dreamweaver_FrontPage_Adobe_Macromedia_Apps.php)**

#### **[Intelligentedu.com Blogs:](http://www.intelligentedu.com/blogs/)**

- **- [Free Technical Computer Training](http://www.intelligentedu.com/blogs/post/category/best_new_training_sites/)**
- **- [Free Computer Books & Ebooks](http://www.intelligentedu.com/blogs/post/category/free_computer_books/)**

To get your **Free MS Office and Web Development Software Training updates via RSS**, please copy (right click and copy shortcut or link location) and paste these urls into your RSS reader: [Free\\_Microsoft\\_Office\\_Training\\_Tutorial\\_Resources\\_rss2.xml](http://www.educationonlineforcomputers.com/blogs/rss/Free_Microsoft_Office_Training_Tutorial_Resources_rss2.xml) [Free\\_Training\\_Photoshop\\_Flash\\_Dreamweaver\\_FrontPage\\_Adobe\\_Macromedia\\_rss2.xml](http://www.educationonlineforcomputers.com/blogs/rss/Free_Training_Photoshop_Flash_Dreamweaver_FrontPage_Adobe_Macromedia_Apps_rss2.xml) [Free\\_Web\\_Development\\_Training\\_Tutorial\\_Resources\\_rss2.xml](http://www.educationonlineforcomputers.com/blogs/rss/Free_Web_Development_Training_Tutorial_Resources_rss2.xml)

We have deployed a new website at [www.edcomp.com](http://www.edcomp.com/) that is a search engine with a large database of over 150,000 free IT education and training web resources, with another 70,000 free resources reserved exclusively for paid members. If you're an educationonlineforcomputers.com member, go to <http://www.edcomp.com/members/> to access the special members' page for searching 220,000 free training web resources.

For your convenience, this newsletter is also available to subscribers in HTML format at this special url:

**[http://www.educationonlineforcomputers.com/current\\_news.html](http://www.educationonlineforcomputers.com/current_news.html)**

If you are looking for free technical or programming training, please visit our sister site:

**[http://www.intelligentedu.com](http://www.intelligentedu.com/)**.

Also, please check out our new free computer training search site at **[www.edcomp.com](http://www.edcomp.com/)**.

I wish you the best with your computer studies and learning.

Warm Regards, Scott Turton Newsletter and Web Site Editor [scott\\_turton@EducationOnlineForComputers.com](mailto:scott_turton@EducationOnlineForComputers.com) [http://www.EducationOnlineForComputers.com](http://www.educationonlineforcomputers.com/)

## <span id="page-3-0"></span>**"Learn New Skills and Increase Your Earning Power - With Free Online Computer Training!"**

**\*\*\* [Become a Member of EducationOnlineForComputers.com](http://www.educationonlineforcomputers.com/best_online_computer_training.html) \*\*\***

Our Members' Site contains the web's best Microsoft Office and other software training resources and tutorials. This content is individually linked and presented in a way to expedite and facilitate your computer learning experience. We have done all the web research and presentation work for you so you can concentrate solely on

your computer training. For short [FAQ Answers](#page-27-0), please see the end of this newsletter.

The total price to join as a member is only \$14 total for 2 months, \$24 for 4 months, \$32 for 6 months, or \$56 for a whole year. The funds generated will assist us to help all those seeking computer education and application end-user training. [Here's the](http://www.educationonlineforcomputers.com/best_online_computer_training.html)  [link](http://www.educationonlineforcomputers.com/best_online_computer_training.html) to see what's available on our member's site and to sign up.

#### **[EdComp.com:](http://www.edcomp.com/) <http://www.edcomp.com/>**

This is our new free computer and IT education and training search engine housing over 140,000 free training internet resources! Just type in a topic you're looking for and get tons of great web resources instantly. These search results are much better than the big search engines, like google. You can also check out our predefined search results page giving you tons of free training resources: [http://www.edcomp.com/predefined.htm.](http://www.edcomp.com/)

#### **--> Here is Your Reward for Subscribing to this Newsletter <--**

\*\*\* Get Your Free Microsoft Office Forms and Templates \*\*\*

<span id="page-4-0"></span>**[Click here](http://www.educationonlineforcomputers.com/other/free_bonuses_for_newsletter_subs.html) for tons of Free Office Forms and Templates**

## **2) The Best New Free Microsoft Office Training & Tutorial Sites:**

This section of our newsletter contains the best new Free Microsoft Office training and tutorial sites that we have found and researched in the last few weeks.

## **[TrainingByEmail](http://www.trainingbyemail.com/)**

Visit [TrainingByEmail](http://www.trainingbyemail.com/) to receive **Free Training for Word, Excel, Outlook, C#, ASP.Net, and SQL** via your email every week! We will send out a new training in the topic of your choosing every week. You can then save this, print it out, or delete it all at your convenience. And you can't beat the price, FREE!

## **[Word, Excel, and Powerpoint Animated Lessons](http://www.educationonlineforcomputers.com/blogs/post/Free_Microsoft_Office_Training_Tutorial_Resources/545/Word-Excel-and-Powerpoint-Animated-Lessons)**

The Instructional Technology Group at the University of Nebraska Lincoln provides the following **animated Microsoft Office Tutorials for Word, Excel, and Powerpoint**. Each tutorial lesson for these applications is flash-based, and contains text captions explaining the functionality being demonstrated with the mouse and keyboard.

## **[Microsoft Word Animated Lessons](http://itg.unl.edu/resources/tutorials/word_robo/)**

- [Getting Started Interface](http://itg.unl.edu/resources/tutorials/word_robo/word_interface.htm)
- [Creating, Saving and Opening Files](http://itg.unl.edu/resources/tutorials/word_robo/word_newfile.htm)
- [Navigating and Selecting Text](http://itg.unl.edu/resources/tutorials/word_robo/word_selecting.htm)
- [Using Cut, Paste and Undo](http://itg.unl.edu/resources/tutorials/word_robo/word_cutpaste.htm)
- [Using Spell Check](http://itg.unl.edu/resources/tutorials/word_robo/word_spell.htm)
- [Using AutoCorrect](http://itg.unl.edu/resources/tutorials/word_robo/word_autocorrect.htm)
- [Printing Envelopes and Labels](http://itg.unl.edu/resources/tutorials/word_robo/word_envelopes.htm)
- [Formatting Text](http://itg.unl.edu/resources/tutorials/word_robo/word_formatting.htm)
- [Formatting Paragraphs](http://itg.unl.edu/resources/tutorials/word_robo/word_paragraph.htm)
- [Inserting Headers and Footers](http://itg.unl.edu/resources/tutorials/word_robo/word_header.htm)
- [Protecting Your Document](http://itg.unl.edu/resources/tutorials/word_robo/word_password.htm)
- [Margins and Page Setup](http://itg.unl.edu/resources/tutorials/word_robo/word_margins.htm)
- [Tabs](http://itg.unl.edu/resources/tutorials/word_robo/word_tabs.htm)
- [Tab Leaders](http://itg.unl.edu/resources/tutorials/word_robo/word_tab_leaders.htm)
- [Tables 1](http://itg.unl.edu/resources/tutorials/word_robo/word_tables.htm)
- [Tables 2](http://itg.unl.edu/resources/tutorials/word_robo/word_tables2.htm)

## **[Microsoft Excel Animated Lessons](http://itg.unl.edu/resources/tutorials/excel_robo/)**

- [Getting Started Interface](http://itg.unl.edu/resources/tutorials/excel_robo/excel_interface.htm)
- [Cursors and Selecting Cells](http://itg.unl.edu/resources/tutorials/excel_robo/excel_mouse.htm)
- [Formatting](http://itg.unl.edu/resources/tutorials/excel_robo/Excel_formatting.htm)
- [Worksheets](http://itg.unl.edu/resources/tutorials/excel_robo/Excel_Worksheet.htm)
- [Charts and Objects](http://itg.unl.edu/resources/tutorials/excel_robo/Excel_Charts.htm)
- [Formulas](http://itg.unl.edu/resources/tutorials/excel_robo/Excel_Formulas.htm)
- [Printing and Page Setup](http://itg.unl.edu/resources/tutorials/excel_robo/Excel_printing.htm)

### **[Microsoft PowerPoint Animated Lessons](http://itg.unl.edu/resources/tutorials/pp_robo/)**

- [Auto Content Wizard](http://itg.unl.edu/resources/tutorials/pp_robo/autocontent_wizard.htm)
- [Explore](http://itg.unl.edu/resources/tutorials/pp_robo/powerpoint_explore.htm)
- [Slideview and Navigating](http://itg.unl.edu/resources/tutorials/pp_robo/pp_slideview.htm)
- [Editing Slides](http://itg.unl.edu/resources/tutorials/pp_robo/PowerPoint_edit_slides.htm)
- [Working with Text](http://itg.unl.edu/resources/tutorials/pp_robo/pp_text.htm)
- [Slide Transition](http://itg.unl.edu/resources/tutorials/pp_robo/powerpoint_transition.htm)
- [Slide Master](http://itg.unl.edu/resources/tutorials/pp_robo/PowerPoint_Slide_Master.htm)
- [Graphics and Drawing](http://itg.unl.edu/resources/tutorials/pp_robo/pp_graphics.htm)
- [Animation](http://itg.unl.edu/resources/tutorials/pp_robo/powerpoint_animation.htm)
- [Speaker's Notes and Print Options](http://itg.unl.edu/resources/tutorials/pp_robo/speaker_and_print.htm)

These Workshop Tutorials will teach you how to use Microsoft Word. Each Word tutorial contains illustrated explanations and examples of the features being taught, followed by detailed learning activities. In the classes taught here you will learn the basic skills for using and understanding Word's features and commands. West Virginia University provides these [free computer and software training workshops](http://oit.wvu.edu/training/classmat/) [and materials](http://oit.wvu.edu/training/classmat/) (most are in pdf format).

## **[Word Workshop Tutorials](http://oit.wvu.edu/training/classmat/word/index.html)**

- **[Word XP Intro](http://oit.wvu.edu/training/classmat/word/WordXP.pdf)** (also good for Word 2003, 20 pages, 245kb)
	- ❍ Margins, Ruler, Format Paragraph, Alignment, Hanging Indent, Format Font, Default Font, Format Painter, Styles. Modify Existing Heading Styles, Tabs with Dot Leaders, Table of Contents, Document Map, Insert Date, Insert Breaks, Keep lines of a paragraph together, Keep a heading with its first paragraph, Widows and Orphans, Headers and Footers, Tables, Mail Merge for Word XP, Labels1, Create a Template for Future Use, Tips for Success, Word XP Options
- **[Word Mail Merge](http://oit.wvu.edu/training/classmat/word/WordMailMerge_XP2003.pdf)** (Word XP and 2003, 5 pages, 220kb)
	- ❍ Mail Merge is a function of Microsoft Word that allows you insert data from a table (Access) or spreadsheet (Excel) into a Word document, field by field. This is used to format and print labels, envelopes, and letters.
- **[Word Styles](http://oit.wvu.edu/training/classmat/word/word-style.pdf)** (10 pages, 149kb)
	- ❍ What are styles?
	- $\circ$  How are styles applied?
	- ❍ What is a template?
	- $\circ$  Creating a new style, Changing a style, Moving styles to other documents or templates, Replacing multiple instances of a style, Styles in Action, Creating a Table of Contents
- **[Word Skills for ETD Submission](http://oit.wvu.edu/training/classmat/word/Word-ETD.pdf)** (12 pages, 165kb)
	- $\circ$  The content of this course is based on our experience in OIT with assisting graduate students in preparing and submitting their theses and dissertations.
	- ❍ The Golden Rule of Word Processing, , Breaking, Widows, and Orphans, Page Breaks, Section Breaks, Paging, Page numbering, Applying a Style, Changing a Style, Updating the Table of **Contents**

## **[Excel Tutorial Workshops](http://www.educationonlineforcomputers.com/blogs/post/Free_Microsoft_Office_Training_Tutorial_Resources/536/Excel-Tutorial-Workshops)**

Microsoft Excel is a spreadsheet program which enables you to set up and maintain budgets, perform financial and scientific analyses, and create graphs. A spreadsheet is a grid of cells arranged into rows and columns. Rows are identified by numbers and columns are identified by letters. A cell can be referred to by its address, which is the column letter followed by the row number, e.g. A1, B5, Q37. Text, numbers, or mathematical formulas can be entered into the cells. Formulas are entered in such a way that changing any of the numbers they reference will automatically update the calculated value. You can also create labels for cells and ranges of cells. Worksheets are grouped into workbooks. You can have a number of spreadsheets stored under the one filename. To access a worksheet, simply click on one of the tabs.

These [Excel Workshop Tutorials](http://oit.wvu.edu/training/classmat/xl/index.html) will teach you how to use this spreadsheet application. Each Excel workshop contains illustrated explanations and examples of the features being taught, followed by detailed learning activities. In the classes taught here you will learn the skills for using and understanding Excel's features and commands. West Virginia University provides these [free computer and software](http://oit.wvu.edu/training/classmat/) [training workshops and materials](http://oit.wvu.edu/training/classmat/) (pdf format).

- **[Excel Basics QuickStart](http://oit.wvu.edu/training/classmat/xl/excel-qs.pdf)** (43kb, 4 pages)
- **[Excel Charts QuickStart](http://oit.wvu.edu/training/classmat/xl/excel_charts-qs.pdf)** (59kb, 4 pages)
- **[Introduction to Excel](http://oit.wvu.edu/training/classmat/xl/excel1.pdf)** (297kb, 24 pages)
	- o [Introduction to Excel workbook file \[.xls\]](http://oit.wvu.edu/training/classmat/xl/Int_Excel.xls)
- **[Excel Data Management](http://oit.wvu.edu/training/classmat/xl/excel2.pdf)** (285kb, 24 pages)
	- ❍ [Excel Data Mgt workbook file \[.xls\]](http://oit.wvu.edu/training/classmat/xl/intermed_excel.xls)
	- ❍ [data.txt](http://oit.wvu.edu/training/classmat/xl/data.txt)
	- ❍ [delimit.txt](http://oit.wvu.edu/training/classmat/xl/delimit.txt)
- **[Advanced Excel: Calculations and Customization](http://oit.wvu.edu/training/classmat/xl/advanced_excel.pdf)** (304kb, 21 pages)
	- ❍ [Excel Calculations workbook file \[.xls\]](http://oit.wvu.edu/training/classmat/xl/Advanced_excel.xls)

## **[Microsoft Access Tutorial Workshops](http://www.educationonlineforcomputers.com/blogs/post/Free_Microsoft_Office_Training_Tutorial_Resources/533/Microsoft-Access-Tutorial-Workshops)**

Microsoft Access is a program for creating and maintaining databases. A database is a collection of information that's related to a particular subject or purpose, such as tracking customer orders or maintaining a music collection.

These are a series of [six Access Workshop Tutorials](http://oit.wvu.edu/training/classmat/db/index.html) that will teach you how to use this database application. Each Access workshop contains illustrated explanations and examples of the features being taught, followed by detailed learning activities. In the five classes taught here you will learn the skills for using and understanding Access's features and commands. The goal of these Access Tutorials is to assist you to learn the software, understand the concepts and show you some tips and techniques so you can develop your database management/programming skills over time. West Virginia University provides these free computer and software training [workshops and materials](http://oit.wvu.edu/training/classmat/) (most are in pdf format).

- **[Introduction to Access 2003 Workshop Tutorial](http://oit.wvu.edu/training/classmat/db/IntroAccess2003.pdf)** (397kb, 30 pages)
- **[Access: Querie](http://oit.wvu.edu/training/classmat/db/Access2003Queries.pdf)**s (404kb, 27 pages)
- **[Access: Reports](http://oit.wvu.edu/training/classmat/db/Access_Reports.pdf)** (137kb, 16 pages)
- **[Access: Database Design](http://oit.wvu.edu/training/classmat/db/dbdesign.pdf)** (444kb, 23 pages)
- **[Access: Relational Database Design Supplemental Handout](http://oit.wvu.edu/training/classmat/db/supp.pdf)** (280kb, 20 pages)
- **[Access: Form Design](http://oit.wvu.edu/training/classmat/db/forms.pdf)** (368kb, 24 pages)
- **[Access: Macros and Advanced Features](http://oit.wvu.edu/training/classmat/db/Access2003Macros.pdf)** (310kb, 34 pages)
- **[Access Workshop Data Files \[zip file, 548K\]](http://oit.wvu.edu/training/classmat/db/accessxpdata.zip)**

## **[PowerPoint Workshop Tutorials](http://www.educationonlineforcomputers.com/blogs/post/Free_Microsoft_Office_Training_Tutorial_Resources/540/PowerPoint-Workshop-Tutorials)**

**Microsoft PowerPoint** is a program for creating slide presentations, both professional and personal. A presentation is a document composed of a number of connected slides. Each slide may include concise information and/or images that are relative to the subject matter. PowerPoint makes creating a professional-looking presentation easy by providing a library of preformatted slides and templates. You can easily insert your information and images into a template and use the program's

tools to help you refine the appearance of the presentation. For instance, you may want to create a presentation outlining the steps necessary to bake a cake. You could create a separate slide for each step of the process. These slides could contain both the instructional text and/or images that give your audience a visualization of how each step in the process is completed.

Thes[e PowerPoint Workshops Tutorials](http://oit.wvu.edu/training/classmat/ppt/index.html) will teach you how to use this presentation application to it fullest. Each PowerPoint workshop contains illustrated explanations and examples of the features being taught, followed by detailed learning activities. In the classes taught here you will learn the skills for using and understanding PowerPoint's features and commands. By understanding how to use the topics learned in these tutorials, you will be well on your way to creating customlooking, professional slide presentations that will grab and hold the attention of your audience. West Virginia University provides these [free computer and software](http://oit.wvu.edu/training/classmat/)  [training workshops and materials](http://oit.wvu.edu/training/classmat/) (pdf format).

**• [Introduction to PowerPoint Workshop Tutorial](http://oit.wvu.edu/training/classmat/ppt/ppt1.pdf)** [363kb, 16 pages]

The Intermediate PowerPoint XP workshop tutorial teaches some new topics (Customization) and expand on others that were covered in the Introduction to PowerPoint XP workshop. You'll learn how to change the color, size and appearance of clip art, and also see how easy it is to change the color scheme and background of the template you are working with. In addition, you'll see how to create and save your own design template for using in the future. Making your PowerPoint presentation more than just a two-dimensional file of text and images is also demonatrated here. Techniques to apply animation effects to your clip art and text are covered, as are the many slide transition effects. You will also see how easy it is to add interactivity via links and multimedia content in the form of sound and video clips.

- **[Intermediate PowerPoint Workshop Tutorial](http://oit.wvu.edu/training/classmat/ppt/ppt2.pdf)** [331kb, 14 pages]
- **[PowerPoint Animation QuickStart Workshop Tutorial](http://oit.wvu.edu/training/classmat/ppt/ppa1.pdf)** [256kb, 4 pages]
	- ❍ [Animation workshop file, before editing](http://oit.wvu.edu/training/classmat/ppt/ppa.ppt)
	- ❍ [Animation workshop file, after adding animation](http://oit.wvu.edu/training/classmat/ppt/ppa_after.ppt)

### **[Microsoft Project Slides, Examples, and Tutorial](http://www.educationonlineforcomputers.com/blogs/post/Free_Microsoft_Office_Training_Tutorial_Resources/544/Microsoft-Project-Slides-Examples-and-Tutorial)**

These Workshop Slides, Examples, and Tutorial will teach you how to use Microsoft Project. The Project tutorial contains illustrated explanations and examples of the features being taught, followed by detailed learning activities. These slides, examples and tutorial will help you will learn the basic skills for using and understanding Project's features and functions.

### **[Project Management Workshop Slides, Examples, and Tutorial](http://oit.wvu.edu/training/classmat/pm/index.html)**

- **Project Management Concepts Presentation 42 Slides**
	- ❍ [PDF document,](http://oit.wvu.edu/training/classmat/pm/concepts.pdf) 14 pages, 41kb
	- ❍ [Web-based slides](http://oit.wvu.edu/training/classmat/pm/concepts.html)
- **[Introduction to Microsoft Project](http://oit.wvu.edu/training/classmat/pm/project.pdf)** (pdf, 32 pages, 212kb)
	- ❍ Project Environment
	- ❍ File Management
	- ❍ Project Templates
	- ❍ Project Views
	- ❍ Tasks
	- ❍ Resources
	- ❍ Data Storage
	- ❍ Viewing Project Data
	- ❍ Maintaining your project
	- ❍ Tools
	- ❍ Project Reports
- **[Microsoft Project Class Files \[zip\]](http://oit.wvu.edu/training/classmat/pm/pmclass.zip)** (9 .mpp documents, 176kb)

#### **Example Reports:**

- [Task Information](http://oit.wvu.edu/training/classmat/pm/taskdata.html)
- [Task Status](http://oit.wvu.edu/training/classmat/pm/taskstat.html)
- [Baseline Information](http://oit.wvu.edu/training/classmat/pm/baseline.html)
- [Resource Task Assignment Information](http://oit.wvu.edu/training/classmat/pm/restasks.html)

#### **Project Plan Template**

• Template Outline is as follows: Executive Summary, Scope, Limitations, Description of Work, Baseline Schedule, Resource Requirements, Cost

October 2006 Newsletter for EducationOnlineforComputers.com: Free Computer Software Training & Tutorials

Analysis, Progress Reports, Attachmentes / References.

- [PDF Version](http://oit.wvu.edu/training/classmat/pm/oitpp.pdf) (4 pages, 10kb)
- [Word Version](http://oit.wvu.edu/training/classmat/pm/oitpp.doc) (4 pages)

## <span id="page-12-0"></span>**3) The Best New Free Training Sites for Flash, Photoshop, Dreamweaver, FrontPage, and other Adobe and Macromedia Applications**

## **[Flash Animated Lessons](http://www.educationonlineforcomputers.com/blogs/post/Free_Training_Photoshop_Flash_Dreamweaver_FrontPage_Adobe_Macromedia_Apps/547/Flash-Animated-Lessons)**

The Instructional Technology Group at the University of Nebraska Lincoln provides the following **animated Macromedia Flash Tutorials**. Each Flash tutorial lesson is flash-based, and contains text captions explaining the functionality being demonstrated with the mouse and keyboard.

#### **[Macromedia Flash Animated Lessons](http://itg.unl.edu/resources/tutorials/flash_robo/)**

- [Stage Area](http://itg.unl.edu/resources/tutorials/flash_robo/stage_area.htm)
- [Line Tool](http://itg.unl.edu/resources/tutorials/flash_robo/line_tool.htm)
- [Oval Tool](http://itg.unl.edu/resources/tutorials/flash_robo/oval_tool.htm)
- [Rectangle Tool](http://itg.unl.edu/resources/tutorials/flash_robo/rectangle_tool.htm)
- [Timeline Overview](http://itg.unl.edu/resources/tutorials/flash_robo/timeline.htm)
- [Layers](http://itg.unl.edu/resources/tutorials/flash_robo/layers.htm)
- [Keyframes and Frames](http://itg.unl.edu/resources/tutorials/flash_robo/keyframes_frames.htm)
- [Motion Tween](http://itg.unl.edu/resources/tutorials/flash_robo/motion_tween.htm)
- [Motion Tween with Different Size](http://itg.unl.edu/resources/tutorials/flash_robo/motion_with_size.htm)
- [Motion Tween with Rotation](http://itg.unl.edu/resources/tutorials/flash_robo/motion_tween_rotate1.htm)
- [Motion Tween with Rotation 2](http://itg.unl.edu/resources/tutorials/flash_robo/motion_tween_rotate2.htm)
- [Motion Tween with Alpha](http://itg.unl.edu/resources/tutorials/flash_robo/motion_alpha.htm)
- [Guided Motion](http://itg.unl.edu/resources/tutorials/flash_robo/guided_motion.htm)

October 2006 Newsletter for EducationOnlineforComputers.com: Free Computer Software Training & Tutorials

- [Shape Tween Changing Objects](http://itg.unl.edu/resources/tutorials/flash_robo/shape_objects.htm)
- [Shape Tween Changing Colors](http://itg.unl.edu/resources/tutorials/flash_robo/shape_color.htm)
- [Shape Tween Changing Text](http://itg.unl.edu/resources/tutorials/flash_robo/shape_text.htm)
- [Mask Layer](http://itg.unl.edu/resources/tutorials/flash_robo/mask_layer.htm)
- [Creating an Object Button](http://itg.unl.edu/resources/tutorials/flash_robo/object_button.htm)
- [Creating an Invisible Button](http://itg.unl.edu/resources/tutorials/flash_robo/invisible_button.htm)

## **[Photoshop Web Graphics Tutorial and Slides](http://www.educationonlineforcomputers.com/blogs/post/Free_Training_Photoshop_Flash_Dreamweaver_FrontPage_Adobe_Macromedia_Apps/541/Photoshop-Web-Graphics-Tutorial-and-Slides)**

This tutorial and slide presentation teaches you how to use Photoshop with web graphics. They contain illustrated explanations of the web graphics features being taught, giving you step-by-step instructions for creating compelling graphics for your web sites.

## **[Photoshop Web Graphics Tutorial and Slides](http://oit.wvu.edu/training/classmat/photoshop/index.html)**

- [Web Graphics with Photoshop Tutoral](http://oit.wvu.edu/training/classmat/photoshop/webgraphics.pdf) [pdf, 8 pages, 168kb]
	- ❍ Saving Images for the Web
		- Tools
		- Tabs
		- Zoom Level Display
		- Image Size tab
		- JPEG images
		- GIF images
	- ❍ Images in HTML
	- ❍ Background Images
	- o Transparency in Images
		- Transparent Image Wizard
		- The Background Eraser
		- The Magic Eraser
		- The Extract Command

#### • [Web Graphics with Photoshop slides](http://oit.wvu.edu/training/classmat/photoshop/wg_photoshop.ppt) [ppt, 10 slides, 41kb]

- ❍ Graphics on the Web
- ❍ File Size and Resolution
- ❍ Image Size Suggestions (pixels)
- ❍ Web Safe Colors
- ❍ File Types on the Web
- ❍ JPEG Joint Photographic Experts Group
- $\circ$  GIF Graphic Interchange Format
- $\circ$  PNG Portable Network Graphics

### **[Photoshop Animated Lessons](http://www.educationonlineforcomputers.com/blogs/post/Free_Training_Photoshop_Flash_Dreamweaver_FrontPage_Adobe_Macromedia_Apps/546/Photoshop-Animated-Lessons)**

The Instructional Technology Group at the University of Nebraska Lincoln provides the following **animated Adobe Photoshop and Photoshop Elements Tutorials**. Each Photoshop tutorial lesson is flash-based, and contains text captions explaining the functionality being demonstrated with the mouse and keyboard.

### **[Adobe Photoshop Animated Lessons](http://itg.unl.edu/resources/tutorials/ps_robo/)**

- [Introduction to PhotoShop](http://itg.unl.edu/resources/tutorials/ps_robo/Introduction.htm)
- [Selection Concepts](http://itg.unl.edu/resources/tutorials/ps_robo/Selections.htm)
- [Image Adjustments](http://itg.unl.edu/resources/tutorials/ps_robo/Image_Adjustments.htm)
- [Color Concepts and Brushes](http://itg.unl.edu/resources/tutorials/ps_robo/PHOTOS_1.HTM)
- [Cloning and Erasing](http://itg.unl.edu/resources/tutorials/ps_robo/PHOTOS_2.HTM)
- [Layers](http://itg.unl.edu/resources/tutorials/ps_robo/Layers.htm)
- [Gradients, Text and History Features](http://itg.unl.edu/resources/tutorials/ps_robo/PHOTOS_3.HTM)
- [Zooming, Resizing and Saving Files](http://itg.unl.edu/resources/tutorials/ps_robo/PHOTOS_6.HTM)

#### **[Adobe Photoshop Elements Tutorials](http://itg.unl.edu/resources/tutorials/PS_Elements/)**

- [Startup Wizard](http://itg.unl.edu/resources/tutorials/PS_Elements/start_up.htm)
- [The interface](http://itg.unl.edu/resources/tutorials/PS_Elements/pse_interface_palettes.htm)
- [The HowTo Palette](http://itg.unl.edu/resources/tutorials/PS_Elements/howto_palette.htm)
- [Opening a photo](http://itg.unl.edu/resources/tutorials/PS_Elements/opening_a_photo.htm)
- [The Toolbar](http://itg.unl.edu/resources/tutorials/PS_Elements/toolbar.htm)
- [Selections](http://itg.unl.edu/resources/tutorials/PS_Elements/selections.htm)
- [Selections part 2](http://itg.unl.edu/resources/tutorials/PS_Elements/selections2.htm)
- [Cropping and Autolevels](http://itg.unl.edu/resources/tutorials/PS_Elements/crop_autolevels.htm)
- [Fixing a bad photo](http://itg.unl.edu/resources/tutorials/PS_Elements/badphotos1.htm)

October 2006 Newsletter for EducationOnlineforComputers.com: Free Computer Software Training & Tutorials

- [Fixing a bad photo part 2](http://itg.unl.edu/resources/tutorials/PS_Elements/badphotos2.htm)
- [Shapes and Layers](http://itg.unl.edu/resources/tutorials/PS_Elements/layers_styles.htm)
- [Photo merge](http://itg.unl.edu/resources/tutorials/PS_Elements/photomerge.htm)
- [Special Effects](http://itg.unl.edu/resources/tutorials/PS_Elements/special_effects.htm)

## **[Dreamweaver Workshop Tutorial and Tips](http://www.educationonlineforcomputers.com/blogs/post/Free_Training_Photoshop_Flash_Dreamweaver_FrontPage_Adobe_Macromedia_Apps/534/Dreamweaver-Workshop-Tutorial-and-Tips)**

"Dreamweaver MX 2004 is the professional choice for building web sites and applications. It provides a powerful combination of visual layout tools, application development features, and code editing support. With robust features for CSS-based design and integration, Dreamweaver enables web designers and developers to easily create and manage any website." - [Dreamweaver MX 2004 At a Glance](http://www.macromedia.com/software/dreamweaver/productinfo/overview/).

This [Dreamweaver Workshop Tutorial](http://oit.wvu.edu/training/classmat/dw/index.html), from West Virginia University, covers specific Dreamweaver applications and features that can you to develop your web pages and sites. Basic topics such as site setup, template explanation, application familiarity (where tools are located and their specific functions), and inserting hyperlinks, images and tables are covered in this workshop tutorial session.

Also, here are some very useful **Dreamweaver Tips** to help you become more efficient and knowledgeable with Dreamweaer.

- **[Useful Tips while using Macromedia Dreamweaver](http://www.smartwebby.com/web_site_design/dreamweaver_tips.asp)**
- **[Tips for Using Dreamweaver MX](http://www.hope.edu/resources/cit/tips/dreamweaver.pdf)** [pdf, 4 pages, 104kb]

## **[Dreamweaver Animated Lessons](http://www.educationonlineforcomputers.com/blogs/post/Free_Training_Photoshop_Flash_Dreamweaver_FrontPage_Adobe_Macromedia_Apps/549/Dreamweaver-Animated-Lessons)**

The Instructional Technology Group at the University of Nebraska Lincoln provides the following **animated Macromedia Dreamweaver Tutorials**. Each Dreamweaver tutorial lesson is flash-based, and contains text captions explaining the functionality being demonstrated with the mouse and keyboard.

## **[Macromedia Dreamweaver Animated Lessons](http://itg.unl.edu/resources/tutorials/dw_robodemo/)**

- [Introduction to Dreamweaver](http://itg.unl.edu/resources/tutorials/dw_robodemo/introduction.htm)
- [Defining a Site](http://itg.unl.edu/resources/tutorials/dw_robodemo/define_site.htm)
- [Creating New Files](http://itg.unl.edu/resources/tutorials/dw_robodemo/new_page.htm)
- [Inserting and Formatting Text](http://itg.unl.edu/resources/tutorials/dw_robodemo/formatting_text.htm)
- [Inserting Images](http://itg.unl.edu/resources/tutorials/dw_robodemo/inserting_image.htm)
- [Aligning Images](http://itg.unl.edu/resources/tutorials/dw_robodemo/align_picture.htm)
- [Working with Files](http://itg.unl.edu/resources/tutorials/dw_robodemo/working_with_files.htm)
- [Tables](http://itg.unl.edu/resources/tutorials/dw_robodemo/tables.htm)
- [Links](http://itg.unl.edu/resources/tutorials/dw_robodemo/creating_links.htm)
- [E-mail Link](http://itg.unl.edu/resources/tutorials/dw_robodemo/email_link.htm)
- [Page Properties](http://itg.unl.edu/resources/tutorials/dw_robodemo/page_properties.htm)
- [Templates](http://itg.unl.edu/resources/tutorials/dw_robodemo/templates.htm)
- [Rollover Button](http://itg.unl.edu/resources/tutorials/dw_robodemo/rollover_button.htm)
- [Creating an Image Map](http://itg.unl.edu/resources/tutorials/dw_robodemo/image_map.htm)
- [Creating a Web Album](http://itg.unl.edu/resources/tutorials/dw_robodemo/web_album.htm)
- [The Remote Site](http://itg.unl.edu/resources/tutorials/dw_robodemo/remote_site.htm)

## **[Tutorials for FrontPage and Creating Accessible Web Pages](http://www.educationonlineforcomputers.com/blogs/post/Free_Training_Photoshop_Flash_Dreamweaver_FrontPage_Adobe_Macromedia_Apps/538/Tutorials-for-FrontPage-and-Creating-Accessible-Web-Pages)**

The following [FrontPage Workshop Tutorial,](http://oit.wvu.edu/training/classmat/htm/frontpage.html) from West Virginia University, will teach you how to use several important features of developing a web page using FrontPage 2000. Thisworkshop contains illustrated explanations and examples of the features being taught, followed by detailed learning activities. When completed with this workshop, you will have learned basic skills for using FrontPage's functionality.

On this post I have also linked to West Virginia University's [Creating Accessible Web](http://oit.wvu.edu/training/classmat/cawp/index.html) [Pages tutorial](http://oit.wvu.edu/training/classmat/cawp/index.html) handout and data files. This workshop covers Section 508 requirements for WVU web page accessibility and give you tips on how you can make your web pages compliant.

- **[Introduction to FrontPage 2000](http://oit.wvu.edu/training/classmat/htm/fp2000.pdf)** [pdf, 12 pages, 92kb]
	- FrontPage Environment
	- Page Properties
	- Tabs
	- Insert and Edit HyperLinks
	- Create a bulleted list of links
	- Tables
	- Importing Files
	- Adding ClipArt and Image files
- **[Creating Accessible Web Pages Workshop Handout](http://oit.wvu.edu/training/classmat/cawp/accessible.pdf)** [pdf file, 16 pages, 280kb]
	- ❍ Fast Track Web Site Overhaul
	- ❍ Challenges and Limitations
	- ❍ Screen reader limitations
	- ❍ Keyboard accessibility
	- ❍ Low Vision Users
	- ❍ Key Concepts for Blindness
	- ❍ Using Content Structure Correctly
	- ❍ Accessible Graphics
	- $\circ$  Guidelines for alt text
	- ❍ Long Descriptions of Images
	- ❍ Tables
	- $\circ$  Forms
	- ❍ Using FrontPage to Create Accessible Forms
	- ❍ Using Dreamweaver MX to Create Accessible Forms
	- ❍ JavaScript
	- $\circ$  Using CSS to skip navigation links
	- ❍ Checking for Accessibility
	- ❍ Other Evaluation/Validation Tools
- [Creating Accessible Web Pages Workshop data files \[zip file\]](http://oit.wvu.edu/training/classmat/cawp/wa.zip)
- [file for workshop activity 3](http://oit.wvu.edu/training/classmat/cawp/file.html)

## **[Adobe Acrobat Workshop Tutorials](http://www.educationonlineforcomputers.com/blogs/post/Free_Training_Photoshop_Flash_Dreamweaver_FrontPage_Adobe_Macromedia_Apps/543/Adobe-Acrobat-Workshop-Tutorials)**

These Workshop Tutorials will teach you how to use Adobe Acrobat. Each Acrobat tutorial contains illustrated explanations and examples of the features being taught, followed by detailed learning activities. In the classes taught here you will learn the introductory and intermediate skills for using and understanding Acrobat's features and functions.

#### **Adobe Acrobat Software Components:**

- Adobe Reader freely distributed from adobe.com, read and print PDF files
- Acrobat read, print, combine, annotate, and enhance PDF files
- Acrobat Distiller convert PostScript files to PDF files
- Acrobat Paper Capture convert scanned files to PDF
- Acrobat Web Capture create a PDF version of a web site or collection of web pages.
- Acrobat Catalog create a full-text index of a PDF collection

### **[Adobe Acrobat Workshop Tutorials](http://oit.wvu.edu/training/classmat/acr/index.html)**

- **[Introduction to Acrobat Tutorial](http://oit.wvu.edu/training/classmat/acr/acrobat1.pdf)** (20 pages, 267kb)
	- o [Introtoduction to Acrobat Data Files \[zip\]](http://oit.wvu.edu/training/classmat/acr/acr1.zip)
- **[Intermediate Acrobat Tutorial](http://oit.wvu.edu/training/classmat/acr/acrobat2.pdf)** (17 pages, 143kb)
	- o **[Intermediate Acrobat Data Files \[zip\]](http://oit.wvu.edu/training/classmat/acr/acr2.zip)**

#### **[Fireworks Animated Lessons](http://www.educationonlineforcomputers.com/blogs/post/Free_Training_Photoshop_Flash_Dreamweaver_FrontPage_Adobe_Macromedia_Apps/548/Fireworks-Animated-Lessons)**

The Instructional Technology Group at the University of Nebraska Lincoln provides the following **animated Macromedia Fireworks Tutorials**. Each Fireworks tutorial lesson is flash-based, and contains text captions explaining the functionality being demonstrated with the mouse and keyboard.

**[Macromedia Fireworks Animated Lessons](http://itg.unl.edu/resources/tutorials/Fireworks/)**

• [What is Fireworks?](http://itg.unl.edu/resources/tutorials/Fireworks/FW_beginning.htm)

October 2006 Newsletter for EducationOnlineforComputers.com: Free Computer Software Training & Tutorials

- [Working with Photos](http://itg.unl.edu/resources/tutorials/Fireworks/FW_bitmapedit.htm)
- [Bitmap and Vector Images](http://itg.unl.edu/resources/tutorials/Fireworks/FW_VECTOR_BITMAP.htm)
- [The Toolbar](http://itg.unl.edu/resources/tutorials/Fireworks/FW_Toolbar.htm)
- [Working with the Canvas](http://itg.unl.edu/resources/tutorials/Fireworks/FW_canvas_size.htm)
- [The Property Inspector Panel](http://itg.unl.edu/resources/tutorials/Fireworks/FW_properties%20panel.htm)
- [Working with Text, Objects & Styles](http://itg.unl.edu/resources/tutorials/Fireworks/FW_text_styles2.htm)
- [Text Styles Part 2](http://itg.unl.edu/resources/tutorials/Fireworks/FW_text_styles.htm)
- [Creating an Image Map](http://itg.unl.edu/resources/tutorials/Fireworks/FW_Imagemap.htm)
- [Creating a Button Bar](http://itg.unl.edu/resources/tutorials/Fireworks/FW_buttons.htm)
- [Using Fireworks Files in Dreamweaver](http://itg.unl.edu/resources/tutorials/Fireworks/FW_into_DW.htm)

## <span id="page-19-0"></span>**4) The Best New Free Web Development Training Sites**

#### **[Introduction and Intermediate HTML Workshop Tutorials](http://www.educationonlineforcomputers.com/blogs/post/Free_Web_Development_Training_Tutorial_Resources/535/Introduction-and-Intermediate-HTML-Workshop-Tutorials)**

HTML stands for HyperText Markup Language, and is used for coding and developing web pages. It consists of ASCII text with special tags. The tags, which begin with < and end with >, are used to define the structure and appearance of the web page document.

Here are [two HTML workshop tutorials](http://oit.wvu.edu/training/classmat/htm/index.html) (Introduction and an Intermediate), from West Virginia University. They review the HTML tags, give you an explanation of the tag, and show you how it appears on a web page. The introduction handout shows basic HTML topics such as paragraph and heading tags, lists, special characters, inserting hyperlinks, and images. The intermediate HTML handout covers colors, backgrounds, fonts, horiztonal rules, lists, tables, forms, frames, and meta tags.

## **[Cascading Style Sheets Tutorial and Slides](http://www.educationonlineforcomputers.com/blogs/post/Free_Web_Development_Training_Tutorial_Resources/537/Cascading-Style-Sheets-Tutorial-and-Slides)**

The following [CSS Tutorial Workshop and Slide Presentation,](http://oit.wvu.edu/training/classmat/css/index.html) from West Virginia University, will teach you more on how to use and code web Style Sheets. The CSS workshop contains illustrated explanations and examples of the concepts being taught, followed by detailed learning activities.

- **[Workshop Handout](http://oit.wvu.edu/training/classmat/css/css1.pdf)** [pdf, 11 pages, 145kb]
	- ❍ What are style sheets?
		- How CSS Works
		- Why use style sheets?
	- $\circ$  How to add style sheet rules to your web page
		- Linked or External Style Sheet
			- Activity 1: Apply a variety of external style sheets to the sample html file
		- Inline or Local Style Sheet
			- Activity 2: Add an inline style
		- Embedded or Global Style Sheet
			- Activity 3: Create a simple embedded style sheet
		- Text Properties
			- Activity 4: Add style rules to control text appearance
	- ❍ Margins, Indent, Alignment
	- ❍ Borders
	- ❍ Shorthand properties
		- Activity 5: Margins, Alignment, Indent
		- Activity 6: Borders
	- ❍ Class
	- $\circ$  Pseudo-class for links
		- Activity 7: Class and Pseudo-class for Links
	- ❍ Validation
	- ❍ Create different style sheets for print and screen
	- ❍ Using Style Sheets in Dreamweaver
	- ❍ References
- **[CSS Workshop PowerPoint Presentation](http://oit.wvu.edu/training/classmat/css/css.ppt)**
- **[CSS Workshop Data Files \[zip\]](http://oit.wvu.edu/training/classmat/css/cssdata.zip)**
- **[Validate your CSS](http://jigsaw.w3.org/css-validator/)**

#### **[JavaScript Tutorials and Workshops](http://www.intelligentedu.com/blogs/post/best_new_training_sites/3462/javascript-tutorials-and-workshops)**

JavaScript is a simple, relatively easy to use programming language for Web pages. It gives you a way to add interactivity to your Web pages. With JavaScript you can transform your Web pages from static displays to pages that react to and process information from those who view your pages. JavaScript does not require a lot of programming skill on your part to get started. You can pick up the basics of JavaScript in a short time.

These [JavaScript Tutorials and Workshops](http://oit.wvu.edu/training/classmat/js/index.html), from West Virginia University, will teach you more on how to code features into web pages using JavaScript. The JavaScript tutorials and workshops contain illustrated explanations and examples of the concepts being taught, followed by detailed learning activities.

- **[JavaScript Workshop Tutorial](http://oit.wvu.edu/training/classmat/js/JavaScript.PDF)** [pdf, 15 pages, 579kb]
- **[JavaScript Activities Handout](http://oit.wvu.edu/training/classmat/js/js_activities.pdf)** [pdf, 9 pages, 56kb]
	- ❍ Back Button
	- ❍ Hover Buttons
	- ❍ Pull Down Site Navigation
	- ❍ Changing Background Colors
	- ❍ Make a Quiz
	- ❍ Case Study
- [JavaScript Activities Files \[zip file\]](http://oit.wvu.edu/training/classmat/js/JSClassExercise.zip)
- [JavaScript Class Project Files \[zip file\]](http://oit.wvu.edu/training/classmat/js/class.zip)

#### **[XML Tutorial Course](http://www.intelligentedu.com/blogs/post/best_new_training_sites/3471/xml-tutorial-course)**

This is web-based [XML tutorial course](http://www.develop.com/us/technology/resourcedetail.aspx?type=tut&id=8B9DB05F-C62E-4DCC-A0EC-B22A9016498C) that teaches the history of markup languages, the evolving family of XML technologies, and the basics of XML syntax. It is geared specifically towards the programmer who needs a quick introduction to XML

technology before diving into the complexity that lurks beneath the surface of the various XML specifications. It introduces programmers to the past, present, and future of XML technology in an interactive, tutorial-based fashion. [Free registration](http://www.develop.com/us/user/myprofile.aspx) is required to access this course.

After successfully completing this tutorial, you should understand:

- The history of [markup languages](http://www.develop.com/us/tutorials/xml/xml-history.aspx) and understand why they are so popular today
- [When to use XML](http://www.develop.com/us/tutorials/xml/xml-intro.aspx) in your application designs
- The relationships between the various [XML specifications](http://www.develop.com/us/tutorials/xml/xml-overview.aspx)
- How to create basic [XML documents](http://www.develop.com/us/tutorials/xml/xml-element-syntax.aspx)
- [Where to go](http://www.develop.com/us/tutorials/xml/tutorial-references.aspx) to learn more

## <span id="page-22-0"></span>**5) The Best New Free Windows, Linux, Hardware and General Computer Training Sites**

## **[Guide to Windows XP](http://www.monroe.k12.la.us/mcs/training/windows/windowsxp/index.html)**

This is a handout for the Instructional Technology department's Windows workshop (Monroe City Schools).

## **How Do I?**

- [Find the start menu?](http://www.monroe.k12.la.us/mcs/training/windows/windowsxp/start.html)
- [Open a program?](http://www.monroe.k12.la.us/mcs/training/windows/windowsxp/open_program.html)
- [Navigate on the Desktop?](http://www.monroe.k12.la.us/mcs/training/windows/windowsxp/desktop.html)
- [Get "My Computer" to show on the desktop?](http://www.monroe.k12.la.us/mcs/training/windows/windowsxp/my_computer.html)
- Get "My Documents" to show on the desktop?
- [Create a folder?](http://www.monroe.k12.la.us/mcs/training/windows/windowsxp/manage.html)
- [Rename a folder?](http://www.monroe.k12.la.us/mcs/training/windows/windowsxp/rename_folder.html)
- [Delete a folder?](http://www.monroe.k12.la.us/mcs/training/windows/windowsxp/delete_folder.html)
- [Move a window?](http://www.monroe.k12.la.us/mcs/training/windows/windowsxp/move_window.html)
- [Open a window?](http://www.monroe.k12.la.us/mcs/training/windows/windowsxp/open_window.html)
- [Close a window?](http://www.monroe.k12.la.us/mcs/training/windows/windowsxp/close_window.html)
- [Maximize a window?](http://www.monroe.k12.la.us/mcs/training/windows/windowsxp/max_window.html)
- [Minimize a window?](http://www.monroe.k12.la.us/mcs/training/windows/windowsxp/min_window.html)
- [Switch between maximized and restore views?](http://www.monroe.k12.la.us/mcs/training/windows/windowsxp/switch.html)
- [Resize a window?](http://www.monroe.k12.la.us/mcs/training/windows/windowsxp/resize.html)
- [Use the scroll bars?](http://www.monroe.k12.la.us/mcs/training/windows/windowsxp/scroll.html)
- [Navigate between multiple windows?](http://www.monroe.k12.la.us/mcs/training/windows/windowsxp/navigate.html)
- [Delete a file?](http://www.monroe.k12.la.us/mcs/training/windows/windowsxp/delete_file.html)
- [Restore a deleted file?](http://www.monroe.k12.la.us/mcs/training/windows/windowsxp/restore.html)
- [Empty the Recycle Bin?](http://www.monroe.k12.la.us/mcs/training/windows/windowsxp/empty_recycle_bin.html)
- [Create a shortcut on the desktop?](http://www.monroe.k12.la.us/mcs/training/windows/windowsxp/shortcut.html)
- [Set the Date and Time?](http://www.monroe.k12.la.us/mcs/training/windows/windowsxp/date_time.html)
- [Customize the Taskbar?](http://www.monroe.k12.la.us/mcs/training/windows/windowsxp/taskbar.html)
- [Remove a program from the recently used list?](http://www.monroe.k12.la.us/mcs/training/windows/windowsxp/remove_recently.html)
- [Remove a program from the frequently used list?](http://www.monroe.k12.la.us/mcs/training/windows/windowsxp/remove.html)
- [Add a program to the frequently used list?](http://www.monroe.k12.la.us/mcs/training/windows/windowsxp/pin.html)
- [Navigate to Printers and Faxes?](http://www.monroe.k12.la.us/mcs/training/windows/windowsxp/printers.html)
- [Use the Help and Support Center?](http://www.monroe.k12.la.us/mcs/training/windows/windowsxp/help.html)
- [Navigate to the Control Panel?](http://www.monroe.k12.la.us/mcs/training/windows/windowsxp/control_panel.html)
- [Change the Appearance and Themes?](http://www.monroe.k12.la.us/mcs/training/windows/windowsxp/change_appearance.html)
- [Make changes to the desktop?](http://www.monroe.k12.la.us/mcs/training/windows/windowsxp/change_desktop.html)
- [Select a Screen Saver?](http://www.monroe.k12.la.us/mcs/training/windows/windowsxp/screen_saver.html)
- [Change the Screen Resolution?](http://www.monroe.k12.la.us/mcs/training/windows/windowsxp/resolution.html)
- [Conduct a search?](http://www.monroe.k12.la.us/mcs/training/windows/windowsxp/search.html)
- [Turn off my computer?](http://www.monroe.k12.la.us/mcs/training/windows/windowsxp/turn_off.html)

## <span id="page-23-0"></span>**6) Software, Office and Computer Sites and Downloads Worth Mentioning**

#### **[FreeSerifSoftware - Download Your Free Software](http://www.freeserifsoftware.com/default.asp)**

FreeSerifSoftware is giving computer users what they want: Free software downloads for desktop publishing, image editing, graphic design, 3D animation, and web publishing. That's right, 100% completely free software. No gimmicks. It's yours for free. Download today and start using the most user friendly software around.

#### **[PagePlus SE - Desktop Publishing](http://www.freeserifsoftware.com/software/PagePlus/default.asp)**

PagePlus SE is the easiest way to get professional desktop publishing results on your desktop printer. With your PC, printer, and PagePlus, you can save time and money. No experience required!

#### **[WebPlus 6.0 - Web Site Design & Publishing](http://www.freeserifsoftware.com/software/WebPlus/default.asp)**

If you thought creating web pages was difficult, think again! With WebPlus you'll be designing and publishing professional looking web sites fast. Whether you're a professional or novice you'll come to appreciate the easy to use atmosphere in WebPlus.

#### **[DrawPlus 4.0 - Graphic Design and Vector Drawing](http://www.freeserifsoftware.com/software/DrawPlus/default.asp)**

Whether you want a classy logo, attention grabbing text, or an artistic masterpiece, DrawPlus 4 has the power and tools to help you. Beginners and professionals praised this as one of the best design programs ever!

#### **[3DPlus 2.0 - 3D Animation and Modeling](http://www.freeserifsoftware.com/software/3dPlus/default.asp)**

Ready to add a new dimension to your web graphics projects, presentations, or desktop publishing? 3DPlus 2 will take you there! 3DPlus puts all the tools and resources you'll need within easy reach. The professional-quality results will amaze you!

## <span id="page-25-0"></span>**7) Question of the Month about Software Training:**

Each month Scott Turton will answer a current or important question that we have received about computer and software training.

#### **October 2006 Question of the Month:**

Is Microsoft new Windows operating system, Vista, worth the expense and trouble of upgrading to?

#### **Answer:**

First off, you need to look at the capabilities of your hardware. Microsoft has launched a '[Get Ready](http://www.microsoft.com/windowsvista/getready/default.mspx)' Website 'ere which outlines the requirements for running lowend versions of Vista or higher-end versions that take advantage of its Aero graphical user interface capabilities. This article, [Minimum Vista requirements](http://www.theinquirer.net/default.aspx?article=31815) [exposed,](http://www.theinquirer.net/default.aspx?article=31815) explains the low-end and high-end hardware requirements for running Vista. The low end one will need a speed of at least 800MHz, 512MB of system memory and a graphics processor that is DirectX 9 capable. The Aero ready one will need a 1GHz 32-bit or 64-bit processor, 1GB of system memory, 128MB of graphics memory, 40GB of hard drive capacity with 15GB free space, a DVD-ROM drive, audio output capabilities and Internet access.

I think for some power users, there are a few features that may be compelling. The one area a lot of people are looking to is the upgraded feature set of Media Center functionality. This is built into the core of the operating system. For example, if you own an Xbox 360, you will be able to easily stream music, pictures, videos, and TV from one room of your living quarters to another.

As for licensing terms, in the XP EULA, users are granted the right to "move [XP] to a different Workstation Computer. After the transfer, [users had to] completely remove [XP] from the former Workstation Computer." But the new Vista EULA changes the wording and states that a user can "reassign the [Vista] license to another device one time." This change will mostly affect heavy tech users and gamers, and will probably alienate many of them, estimated to total 50 to 65 million consumers. More information on this is available at [Windows Vista's Enthusiastic](http://www.winsupersite.com/showcase/winvista_licensing_reply.asp)  [Licensing Restrictions](http://www.winsupersite.com/showcase/winvista_licensing_reply.asp).

According to this article, [Memory upgrade slows Microsoft Vista right down,](http://www.theinquirer.net/default.aspx?article=35078) Vista comes with a new performance rating tool, which gives your computer a score,

called Windows Experience Index (WEI), that defies logic and can be quite confusing. It checks out some of your computer subsystems and returns a total score that indicates whether or not your computer is ready for Vista. Some people's scores have dropped over time when nothing on their machine has changed. Here is an article, [The Windows Experience Index and your PC](http://blogs.zdnet.com/hardware/?p=86), which explains this tool in detail.

I hope this help you.

Scott Turton [http://www.EducationOnlineForComputers.com](http://www.educationonlineforcomputers.com/)

## <span id="page-26-0"></span>**8) Please Support Our Training Mission**

[http://www.EducationOnlineForComputers.com](http://www.educationonlineforcomputers.com/)

How You Can Support Our Computer and Software Training Mission

Please help support EducationOnlineForComputers.com's Computer and Sofware Education and Training Mission by visiting our sponsors below and requesting more information. By doing so, you will be helping people who want to learn to use computers in an Information Technology career.

## **[EdComp.com:](http://www.edcomp.com/) <http://www.edcomp.com/>**

This is our new free computer and IT education and training search engine housing over 150,000 free training internet resources! Just type in a topic you're looking for and get tons of great web resources instantly. These search results are much better than the big search engines, like google. You can also check out our predefined search results page giving you tons of free training resources: [http://www.edcomp.com/predefined.htm.](http://www.edcomp.com/)

**[ITT Technical Institute: Choose from their many programs:](http://ipodra.com/clk/kaitanyunnuodiao)**

**[University of Phoenix Online: Advance your career](http://pontly.com/clk/aftauserafthepausulde)**

**[DeVry: Online degrees for working adults](http://iashel.com/clk/guntuanglangan)**

#### **EducationOnlineForComputers.com [http://www.EducationOnlineForComputers.com](http://www.educationonlineforcomputers.com/)**

#### **Free Computer Software Training Now!**

A free and member-based software educational and training portal web site. We have compiled, categorized, described, and linked many sites that will be of keen interest to computer software application end-users seeking free training and knowledge. Many subject areas are covered, including Microsoft Office, Flash, Photoshop, Dreamwever, FrontPage, Web Development, Windows, Linux, and Computer Hardware. You are able to study and learn all about computer software via Free training, courses, tutorials, documentation, articles, tips, notes, and help. Check us out today.

Copyright Notice: Please note that all of the items hyperlinked are copyrighted by their authors and/or publishers. You are eXPected to look for, read, and adhere to such notices. Downloaded and online material is copyrighted whether or not a copyright notice is present.

<span id="page-27-0"></span>**\*\*\*[EducationOnlineForComputers.com's Member Site](http://www.educationonlineforcomputers.com/best_online_computer_training.html) \*\*\*** 

Our Members' Site contains the web's best computer software training resources and tutorials. This content is individually linked and presented in a way to eXPedite and facilitate your software and computer learning eXPerience. We have done all the web research and presentation work for you so you can concentrate solely on your computer training.

EducationOnlineForComputers.com Member Site FAQ Answers:

- 1. All of the web sites and pages in our members site are not in the free section of our web site. The member site training is more detailed and the best available. The online training resources in our members' site are linked and laid out in a much more detailed fashion than those in the free section. This will save you time in finding all the best free training on the web.
- 2. You can choose to pay using either Paypal or 2Checkout. If paying pay check and you live in the U.S., please select 2Checkout.
- 3. You have a choice to select the non-recurring or recurring method of payment. If you select non-recurring, when your membership period eXPires, you will not be automatically charged another fee on your credit card or check.
- 4. The total price to join our member's site is only \$14 total for 2 months, \$24 for 4 months, \$32 for 6 months, or \$56 for a whole year. The funds generated will assist us to help all those seeking software application education training. Here's the link to see what's available on our member's site and to sign up: <http://tinyurl.com/7ien> You can email Scott Turton with questions at [scott\\_turton@educationonlineforcomputers.com](mailto:scott_turton@educationonlineforcomputers.com)

I will give you 5 Great Free Bonuses when you sign up now.

These are as follows:

- 1. 28 Modules of Soft Skills Training, covering topics such as Coaching, Delegating, Finance Essentials, Hiring, Leading and Motivating Team, Making a Presentation, Managing Your Time, and Setting Goals.
- 2. 19 Online Business and Reference Books, including titles such as Scientific Advertising, The Art of Electronic Publishing, and Small Business Manual
- 3. 12 Instructive e-Books, including On Line Stealth Marketing, 7 Secrets to Unlimited Traffic, and Increase Auction Profits.
- 4. Instant and Easy Online Access to the 24 Best Free Computer Help & Support Sites.
- <span id="page-28-0"></span>5. 45 of the Best, Completely Free Programs and Utilities.

**To Subscribe** to this Free monthly Newsletter of Computer Education, Training, & Tutorial Resources simply send a blank email to this address:

[newsletter-sub@educationonlineforcomputers.com](mailto:newsletter-sub@educationonlineforcomputers.com)  (You will need to confirm using a link in a confirming email.)

Or go to this web page and use the **subscribe form**: [http://www.educationonlineforcomputers.com/newsletr\\_sub\\_unsub.html](http://www.educationonlineforcomputers.com/newsletr_sub_unsub.html)

**To Unsubscribe** from this Free monthly Newsletter of Computer Education, Training, & Tutorial Resources simply send a blank email to this address:

[newsletter-unsub@educationonlineforcomputers.com](mailto:newsletter-unsub@educationonlineforcomputers.com) (no need to confirm)

Or simply go to this web page and use the **unsubscribe form**: [http://www.educationonlineforcomputers.com/newsletr\\_sub\\_unsub.html](http://www.educationonlineforcomputers.com/newsletr_sub_unsub.html)

Thank You! [scott\\_turton@educationonlineforcomputers.com](mailto:scott_turton@educationonlineforcomputers.com) [http://www.EducationOnlineForComputers.com](http://www.educationonlineforcomputers.com/)